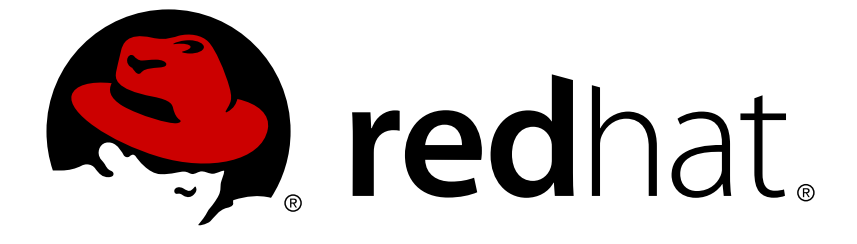

# **Red Hat OpenStack Platform 10**

# **Auto Scaling for Compute**

configure Auto Scaling in Red Hat OpenStack Platform

Last Updated: 2018-09-07

configure Auto Scaling in Red Hat OpenStack Platform

OpenStack Team rhos-docs@redhat.com

## **Legal Notice**

Copyright © 2018 Red Hat, Inc.

The text of and illustrations in this document are licensed by Red Hat under a Creative Commons Attribution–Share Alike 3.0 Unported license ("CC-BY-SA"). An explanation of CC-BY-SA is available at

http://creativecommons.org/licenses/by-sa/3.0/

. In accordance with CC-BY-SA, if you distribute this document or an adaptation of it, you must provide the URL for the original version.

Red Hat, as the licensor of this document, waives the right to enforce, and agrees not to assert, Section 4d of CC-BY-SA to the fullest extent permitted by applicable law.

Red Hat, Red Hat Enterprise Linux, the Shadowman logo, JBoss, OpenShift, Fedora, the Infinity logo, and RHCE are trademarks of Red Hat, Inc., registered in the United States and other countries.

Linux ® is the registered trademark of Linus Torvalds in the United States and other countries.

Java ® is a registered trademark of Oracle and/or its affiliates.

XFS ® is a trademark of Silicon Graphics International Corp. or its subsidiaries in the United States and/or other countries.

MySQL ® is a registered trademark of MySQL AB in the United States, the European Union and other countries.

Node.js ® is an official trademark of Joyent. Red Hat Software Collections is not formally related to or endorsed by the official Joyent Node.js open source or commercial project.

The OpenStack ® Word Mark and OpenStack logo are either registered trademarks/service marks or trademarks/service marks of the OpenStack Foundation, in the United States and other countries and are used with the OpenStack Foundation's permission. We are not affiliated with, endorsed or sponsored by the OpenStack Foundation, or the OpenStack community.

All other trademarks are the property of their respective owners.

## **Abstract**

Automatically scale out your Compute instances in response to system usage.

## **Table of Contents**

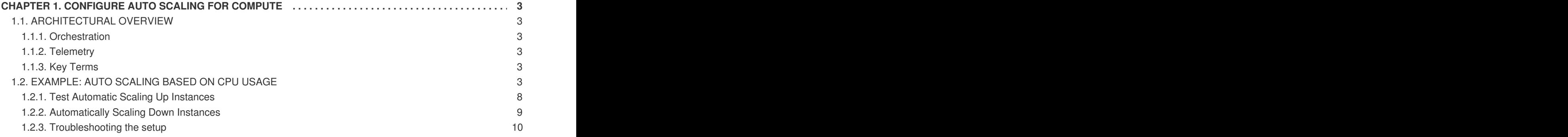

# <span id="page-6-0"></span>**CHAPTER 1. CONFIGURE AUTO SCALING FOR COMPUTE**

This guide describes how to automatically scale out your Compute instances in response to heavy system usage. By using pre-defined rules that consider factors such as CPU or memory usage, you can configure Orchestration (heat) to add and remove additional instances automatically, when they are needed.

## <span id="page-6-1"></span>**1.1. ARCHITECTURAL OVERVIEW**

### <span id="page-6-2"></span>**1.1.1. Orchestration**

The core component providing automatic scaling is Orchestration (heat). Orchestration allows you to define rules using human-readable YAML templates. These rules are applied to evaluate system load based on Telemetry data to find out whether there is need to add more instances into the stack. Once the load has dropped, Orchestration can automatically remove the unused instances again.

## <span id="page-6-3"></span>**1.1.2. Telemetry**

Telemetry does performance monitoring of your OpenStack environment, collecting data on CPU, storage, and memory utilization for instances and physical hosts. Orchestration templates examine Telemetry data to assess whether any pre-defined action should start.

### <span id="page-6-4"></span>**1.1.3. Key Terms**

- **Stack** A stack stands for all the resources necessary to operate an application. It can be as simple as a single instance and its resources, or as complex as multiple instances with all the resource dependencies that comprise a multi-tier application.
- **Templates** YAML scripts that define a series of tasks for Heat to execute. For example, it is preferable to use separate templates for certain functions:
	- **Template File** This is where you define thresholds that Telemetry should respond to, and define the auto scaling group.
	- **Environment File** Defines the build information for your environment: which flavor and image to use, how the virtual network should be configured, and what software should be installed.

## <span id="page-6-5"></span>**1.2. EXAMPLE: AUTO SCALING BASED ON CPU USAGE**

In this example, Orchestration examines Telemetry data, and automatically increases the number of instances in response to high CPU usage. A stack template and environment template are created to define the needed rules and subsequent configuration. This example makes use of existing resources (such as networks), and uses names that are likely to differ in your own environment.

1. Create the environment template, describing the instance flavor, networking configuration, and image type and save it in the template **/home/<user>/stacks/example1/cirros.yaml** file. Please, replace the **<user>** variable with a real user name:

```
heat template version: 2016-10-14
description: Template to spawn an cirros instance.
parameters:
  metadata:
```

```
type: json
  image:
    type: string
    description: image used to create instance
    default: cirros
  flavor:
    type: string
    description: instance flavor to be used
    default: m1.tiny
  key_name:
    type: string
    description: keypair to be used
    default: mykeypair
  network:
    type: string
    description: project network to attach instance to
    default: internal1
  external_network:
    type: string
    description: network used for floating IPs
    default: external_network
resources:
  server:
    type: OS::Nova::Server
    properties:
      block_device_mapping:
        - device_name: vda
          delete_on_termination: true
          volume id: { get resource: volume }
      flavor: {get_param: flavor}
      key_name: {get_param: key_name}
      metadata: {get_param: metadata}
      networks:
        - port: { get_resource: port }
  port:
    type: OS::Neutron::Port
    properties:
      network: {get_param: network}
      security_groups:
        - default
  floating_ip:
    type: OS::Neutron::FloatingIP
    properties:
      floating_network: {get_param: external_network}
  floating_ip_assoc:
    type: OS::Neutron::FloatingIPAssociation
    properties:
      floatingip_id: { get_resource: floating_ip }
      port_id: { get_resource: port }
  volume:
    type: OS::Cinder::Volume
```

```
properties:
  image: {get_param: image}
  size: 1
```
2. Register the Orchestration resource in **~/stacks/example1/environment.yaml**:

```
resource_registry:
    "OS::Nova::Server::Cirros": ~/stacks/example1/cirros.yaml
```
3. Create the stack template, describing the CPU thresholds to watch for, and how many instances should be added. An instance group is also created, defining the minimum and maximum number of instances that can participate in this template.

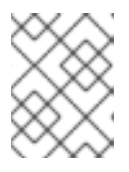

#### **NOTE**

The **granularity** parameter needs to be set according to **gnocchi cpu\_util** metric granularity. For more information, refer to this [solution](https://access.redhat.com/solutions/2953041) article.

Save the following values in **~/stacks/example1/template.yaml**:

```
heat_template_version: 2016-10-14
description: Example auto scale group, policy and alarm
resources:
  scaleup_group:
    type: OS::Heat::AutoScalingGroup
    properties:
      cooldown: 300
      desired_capacity: 1
      max_size: 3
      min size: 1
      resource:
        type: OS::Nova::Server::Cirros
        properties:
          metadata: {"metering.server_group": {get_param:
"OS::stack_id"}}
  scaleup_policy:
    type: OS::Heat::ScalingPolicy
    properties:
      adjustment_type: change_in_capacity
      auto_scaling_group_id: { get_resource: scaleup_group }
      cooldown: 300
      scaling_adjustment: 1
  scaledown_policy:
    type: OS::Heat::ScalingPolicy
    properties:
      adjustment_type: change_in_capacity
      auto_scaling_group_id: { get_resource: scaleup_group }
      cooldown: 300
      scaling_adjustment: -1
  cpu_alarm_high:
```

```
type: OS::Aodh::GnocchiAggregationByResourcesAlarm
         properties:
           description: Scale up if CPU > 80%
           metric: cpu_util
           aggregation_method: mean
           granularity: 300
           evaluation_periods: 1
           threshold: 80
           resource_type: instance
           comparison_operator: gt
           alarm_actions:
             - str_replace:
                 template: trust+url
                 params:
                   url: {get_attr: [scaleup_policy, signal_url]}
           query:
             str_replace:
               template: '{"=": {"server_group": "stack_id"}}'
               params:
                 stack_id: {get_param: "OS::stack_id"}
       cpu_alarm_low:
         type: OS::Aodh::GnocchiAggregationByResourcesAlarm
         properties:
           metric: cpu_util
           aggregation_method: mean
           granularity: 300
           evaluation_periods: 1
           threshold: 5
           resource_type: instance
           comparison_operator: lt
           alarm_actions:
             - str_replace:
                 template: trust+url
                 params:
                   url: {get_attr: [scaledown_policy, signal_url]}
           query:
             str_replace:
               template: '{"=": {"server_group": "stack_id"}}'
               params:
                 stack_id: {get_param: "OS::stack_id"}
    outputs:
       scaleup_policy_signal_url:
         value: {get_attr: [scaleup_policy, signal_url]}
       scaledown_policy_signal_url:
         value: {get_attr: [scaledown_policy, signal_url]}
4. Run the following OpenStack command to build the environment and deploy the instance:
    $ openstack stack create -t template.yaml -e environment.yaml
```

```
example
         +---------------------+------------------------------------------
--+
| Field | Value
```

```
|
         +---------------------+------------------------------------------
--+<br>| id
                    | id | 248a98bb-f56e-4934-a281-fffde62d78d8
|
| stack_name | example
|
| description | Example auto scale group, policy and alarm |
| creation_time | 2017-03-06T15:00:29Z
|
| updated_time | None
|
| stack_status | CREATE_IN_PROGRESS
|
| stack_status_reason | Stack CREATE started
|
+---------------------+------------------------------------------
--+
```
5. Orchestration will create the stack and launch a defined minimum number of cirros instances, as defined in the **min\_size** parameter of the **scaleup\_group** definition. Verify that the instances were created successfully:

```
$ openstack server list
+--------------------------------------+-------------------------
  ------------------------------+--------+------------+------------
-+-------------------------------------+
| ID | Name
| Status | Task State | Power State | Networks
|
  +--------------------------------------+-------------------------
------------------------------+--------+------------+------------
-+-------------------------------------+
| e1524f65-5be6-49e4-8501-e5e5d812c612 | ex-3gax-5f3a4og5cwn2-
png47w3u2vjd-server-vaajhuv4mj3j | ACTIVE | - | Running
| internal1=10.10.10.9, 192.168.122.8 |
+--------------------------------------+-------------------------
 ------------------------------+--------+------------+------------
   -+-------------------------------------+
```
6. Orchestration also creates two cpu alarms which are used to trigger scale-up or scale-down events, as defined in **cpu\_alarm\_high** and **cpu\_alarm\_low**. Verify that the triggers exist:

```
$ openstack alarm list
+--------------------------------------+-------------------------
 -------------------+-------------------------------------+-------
------------+----------+---------+
| alarm_id | type
| name | state |
severity | enabled |
+--------------------------------------+-------------------------
 -------------------+-------------------------------------+-------
------------+----------+---------+
| 022f707d-46cc-4d39-a0b2-afd2fc7ab86a |
gnocchi_aggregation_by_resources_threshold | example-cpu_alarm_high-
```

```
odj77qpbld7j | insufficient data | low | True |
| 46ed2c50-e05a-44d8-b6f6-f1ebd83af913 |
gnocchi_aggregation_by_resources_threshold | example-cpu_alarm_low-
m37jvnm56x2t | insufficient data | low | True |
         +--------------------------------------+-------------------------
-------------------+-------------------------------------+-------
------------+----------+---------+
```
#### <span id="page-11-0"></span>**1.2.1. Test Automatic Scaling Up Instances**

Orchestration can scale instances automatically based on the **cpu\_alarm\_high** threshold definition. Once the CPU utilization reaches a value defined in the **threshold** parameter, another instance is started to balance the load. The **threshold** value in the above **template.yaml** file is set to 80%.

1. Login to the instance and run several **dd** commands to generate the load:

```
$ ssh -i ~/mykey.pem cirros@192.168.122.8
$ sudo dd if=/dev/zero of=/dev/null &
$ sudo dd if=/dev/zero of=/dev/null &
$ sudo dd if=/dev/zero of=/dev/null &
```
2. Having run the **dd** commands, you can expect to have 100% CPU utilization in the cirros instance. Verify that the alarm has been triggered:

```
$ openstack alarm list
+--------------------------------------+-------------------------
   -------------------+-------------------------------------+-------
+----------+---------+
| alarm_id | type
| name | state | severity | enabled
|
  +--------------------------------------+-------------------------
-------------------+-------------------------------------+-------
+----------+---------+
| 022f707d-46cc-4d39-a0b2-afd2fc7ab86a |
gnocchi_aggregation_by_resources_threshold | example-cpu_alarm_high-
odj77qpbld7j | alarm | low | True |
| 46ed2c50-e05a-44d8-b6f6-f1ebd83af913 |
gnocchi_aggregation_by_resources_threshold | example-cpu_alarm_low-
m37jvnm56x2t | ok | low | True |
+--------------------------------------+-------------------------
  -------------------+-------------------------------------+-------
+----------+---------+
```
3. After some time (approximately 60 seconds), Orchestration will start another instance and add it into the group. You can verify this with the **nova list** command:

\$ openstack server list +--------------------------------------+------------------------- ------------------------------+--------+------------+------------ -+---------------------------------------+ | ID | Name | Status | Task State | Power State | Networks |

```
+--------------------------------------+-------------------------
     ------------------------------+--------+------------+------------
-+---------------------------------------+
| 477ee1af-096c-477c-9a3f-b95b0e2d4ab5 | ex-3gax-4urpikl5koff-
yrxk3zxzfmpf-server-2hde4tp4trnk | ACTIVE | - | Running
| internal1=10.10.10.13, 192.168.122.17 |
| e1524f65-5be6-49e4-8501-e5e5d812c612 | ex-3gax-5f3a4og5cwn2-
png47w3u2vjd-server-vaajhuv4mj3j | ACTIVE | - | | Running
| internal1=10.10.10.9, 192.168.122.8 |
+--------------------------------------+-------------------------
  ------------------------------+--------+------------+------------
-+---------------------------------------+
```
4. After another short period, you will observe that Orchestration has auto scaled again to three instances. The configuration is set to three instances maximally, so it will not scale any higher (the **scaleup\_group** definition: **max\_size**). Again, you can verify that with the above mentioned command:

```
$ openstack server list
+--------------------------------------+-------------------------
   ------------------------------+--------+------------+------------
-+---------------------------------------+
| ID | Name
| Status | Task State | Power State | Networks
|
        +--------------------------------------+-------------------------
 ------------------------------+--------+------------+------------
-+---------------------------------------+
| 477ee1af-096c-477c-9a3f-b95b0e2d4ab5 | ex-3gax-4urpikl5koff-
yrxk3zxzfmpf-server-2hde4tp4trnk | ACTIVE | - | Running
| internal1=10.10.10.13, 192.168.122.17 |
| e1524f65-5be6-49e4-8501-e5e5d812c612 | ex-3gax-5f3a4og5cwn2-
png47w3u2vjd-server-vaajhuv4mj3j | ACTIVE | - | | Running
| internal1=10.10.10.9, 192.168.122.8 |
| 6c88179e-c368-453d-a01a-555eae8cd77a | ex-3gax-fvxz3tr63j4o-
36fhftuja3bw-server-rhl4sqkjuy5p | ACTIVE | - | Running
| internal1=10.10.10.5, 192.168.122.5 |
+--------------------------------------+-------------------------
  ------------------------------+--------+------------+------------
-+---------------------------------------+
```
#### <span id="page-12-0"></span>**1.2.2. Automatically Scaling Down Instances**

Orchestration can also automatically scale down instances based on the **cpu\_alarm\_low** threshold. In this example, the instances are scaled down once CPU utilization is below 5%.

1. Terminate the running **dd** processes and you will observe Orchestration begin to scale the instances back down.

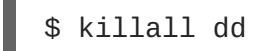

2. Stopping the **dd** processes causes the **cpu\_alarm\_low event** to trigger. As a result, Orchestration begins to automatically scale down and remove the instances. Verify, that the corresponding alarm has been triggered.

\$ openstack alarm list +--------------------------------------+------------------------- -------------------+-------------------------------------+------- +----------+---------+ | alarm\_id | type | name | state | severity | enabled | +--------------------------------------+------------------------- -------------------+-------------------------------------+------- +----------+---------+ | 022f707d-46cc-4d39-a0b2-afd2fc7ab86a | gnocchi\_aggregation\_by\_resources\_threshold | example-cpu\_alarm\_highodj77qpbld7j | ok | low | True | | 46ed2c50-e05a-44d8-b6f6-f1ebd83af913 | gnocchi\_aggregation\_by\_resources\_threshold | example-cpu\_alarm\_low $m37$ jvnm56x2t | alarm | low | True +--------------------------------------+------------------------- -------------------+-------------------------------------+------- +----------+---------+

After a few minutes, Orchestration continually reduce the number of instances to the minimum value defined in the **min\_size** parameter of the **scaleup\_group** definition. In this scenario, the **min\_size** parameter is set to **1**.

#### <span id="page-13-0"></span>**1.2.3. Troubleshooting the setup**

If your environment is not working properly, you can look for errors in the log files and history records.

1. To get information on state transitions, you can list the stack event records:

```
$ openstack stack event list example
2017-03-06 11:12:43Z [example]: CREATE_IN_PROGRESS Stack CREATE
started
2017-03-06 11:12:43Z [example.scaleup_group]: CREATE_IN_PROGRESS
state changed
2017-03-06 11:13:04Z [example.scaleup_group]: CREATE_COMPLETE state
changed
2017-03-06 11:13:04Z [example.scaledown_policy]: CREATE_IN_PROGRESS
state changed
2017-03-06 11:13:05Z [example.scaleup_policy]: CREATE_IN_PROGRESS
state changed
2017-03-06 11:13:05Z [example.scaledown_policy]: CREATE_COMPLETE
state changed
2017-03-06 11:13:05Z [example.scaleup_policy]: CREATE_COMPLETE
state changed
2017-03-06 11:13:05Z [example.cpu_alarm_low]: CREATE_IN_PROGRESS
state changed
2017-03-06 11:13:05Z [example.cpu_alarm_high]: CREATE_IN_PROGRESS
state changed
2017-03-06 11:13:06Z [example.cpu_alarm_low]: CREATE_COMPLETE state
changed
2017-03-06 11:13:07Z [example.cpu_alarm_high]: CREATE_COMPLETE
state changed
2017-03-06 11:13:07Z [example]: CREATE_COMPLETE Stack CREATE
completed successfully
```
2017-03-06 11:19:34Z [example.scaleup\_policy]: SIGNAL\_COMPLETE alarm state changed from alarm to alarm (Remaining as alarm due to 1 samples outside threshold, most recent: 95.4080102993) 2017-03-06 11:25:43Z [example.scaleup\_policy]: SIGNAL\_COMPLETE alarm state changed from alarm to alarm (Remaining as alarm due to 1 samples outside threshold, most recent: 95.8869217299) 2017-03-06 11:33:25Z [example.scaledown\_policy]: SIGNAL\_COMPLETE alarm state changed from ok to alarm (Transition to alarm due to 1 samples outside threshold, most recent: 2.73931707966) 2017-03-06 11:39:15Z [example.scaledown\_policy]: SIGNAL\_COMPLETE alarm state changed from alarm to alarm (Remaining as alarm due to 1 samples outside threshold, most recent: 2.78110858552)

2. To read the alarm history log:

```
$ openstack alarm-history show 022f707d-46cc-4d39-a0b2-afd2fc7ab86a
      +----------------------------+------------------+----------------
         ----------------------------------------------------------------
---------------------+--------------------------------------+
| timestamp                        | type              | detail
| event_id |
+----------------------------+------------------+----------------
     ----------------------------------------------------------------
 ---------------------+--------------------------------------+
| 2017-03-06T11:32:35.510000 | state transition |
{"transition_reason": "Transition to ok due to 1 samples inside
threshold, most recent: | 25e0e70b-3eda-466e-abac-
42d9cf67e704 |
                         | | | 2.73931707966",
"state": "ok"}
| |
| 2017-03-06T11:17:35.403000 | state transition |
{"transition_reason": "Transition to alarm due to 1 samples outside
threshold, most recent: | 8322f62c-0d0a-4dc0-9279-
435510f81039 |
                                         | | | 95.0964497325",
"state": "alarm"}
| |
| 2017-03-06T11:15:35.723000 | state transition |
{"transition_reason": "Transition to ok due to 1 samples inside
threshold, most recent: | 1503bd81-7eba-474e-b74e-
ded8a7b630a1 |
                                         | | | 3.59330523447",
"state": "ok"}
| |
| 2017-03-06T11:13:06.413000 | creation | {"alarm_actions":
["trust+http://fca6e27e3d524ed68abdc0fd576aa848:delete@192.168.122.1
26:8004/v1/fd | 224f15c0-b6f1-4690-9a22-0c1d236e65f6 |
| | |
1c345135be4ee587fef424c241719d/stacks/example/d9ef59ed-b8f8-4e90-
bd9b- |
|
| | |
ae87e73ef6e2/resources/scaleup_policy/signal"], "user_id":
"a85f83b7f7784025b6acdc06ef0a8fd8", |
|
```

```
| "name":
"example-cpu_alarm_high-odj77qpbld7j", "state": "insufficient data",
"timestamp": | |
                                          | | | "2017-03-
06T11:13:06.413455", "description": "Scale up if CPU > 80%",
"enabled": true, |
|
| | |
"state_timestamp": "2017-03-06T11:13:06.413455", "rule":
{"evaluation_periods": 1, "metric": |
|
                                          | | | "cpu_util",
"aggregation_method": "mean", "granularity": 300, "threshold": 80.0,
"query": "\{\n\{ \n\} = \n\}": |
| | |
{\{\Upsilon\}}server_group\Upsilon": \Upsilon"d9ef59ed-b8f8-4e90-bd9b-ae87e73ef6e2\Upsilon}}",
"comparison_operator": "gt", |
|
                                          | | | "resource_type":
"instance"}, "alarm_id": "022f707d-46cc-4d39-a0b2-afd2fc7ab86a",
| |
| | |
"time_constraints": [], "insufficient_data_actions": null,
"repeat_actions": true, "ok_actions": |
|
                                          | null,
"project_id": "fd1c345135be4ee587fef424c241719d", "type":
| |
| | |
"gnocchi_aggregation_by_resources_threshold", "severity": "low"}
| |
                                      +----------------------------+------------------+----------------
----------------------------------------------------------------
---------------------+-------------------------------------
```
3. To see the records of scale-out or scale-down operations that heat collects for the existing stack, you can use **awk** to parse the **heat-engine.log**:

\$ awk '/Stack UPDATE started/,/Stack CREATE completed successfully/ {print \$0}' /var/log/heat/heat-engine.log

4. To see the **aodh** related information, examine the **evaluator.log**:

\$ grep -i alarm /var/log/aodh/evaluator.log | grep -i transition